# **5.J REVIEW THE DASHBOARD SUPPORT SETTINGS**

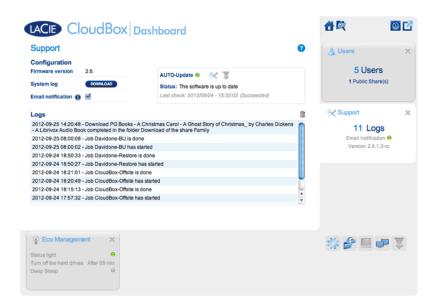

Go to the Support page to update your CloudBox firmware or download System logs when working with LaCie Customer Support.

#### CONFIGURATION

- **Firmware Version:** Your CloudBox runs on the LaCie NAS Operating System (LaCie NAS OS). The version of LaCie NAS OS is listed here.
- **System log:** Click the **Download** button to save the system log to your computer.
- **Email notification:** By default, the checkbox is selected. Note that an SMTP server must be defined on the Network page and the administrator must have added an email address on the Users page.

# **Email Notification Triggers**

The following events will trigger a notification if an email address has been provided in the User page:

| <b>Event Identifier</b> | Description                                                             |
|-------------------------|-------------------------------------------------------------------------|
| Capacity                | When the total available capacity is less than 90%                      |
| Download                | When a download has completed or when a download error has occurred     |
| Backup                  | When a backup begins, ends, is cancelled, or fails                      |
| Temperature             | The product has remained at maximum temperature for at least one minute |

### **AUTO-Update**

By default, your LaCie CloudBox will search for updates to its operating system on a weekly basis. If an update is found, the system will install it for you. See <u>Update the CloudBox Software</u> for details on adjusting the update settings.

## Logs

The Logs section will list important events, such as warnings. To purge the text from the list, click the **Trash** icon.